# **Automatrícula UAB Alumnos de nuevo acceso 2024-2025**

# Proceso de automatrícula de nuevo acceso

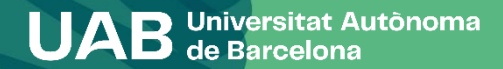

#### **Proceso de automatrícula estudiantes de nuevo acceso 2023-2024**

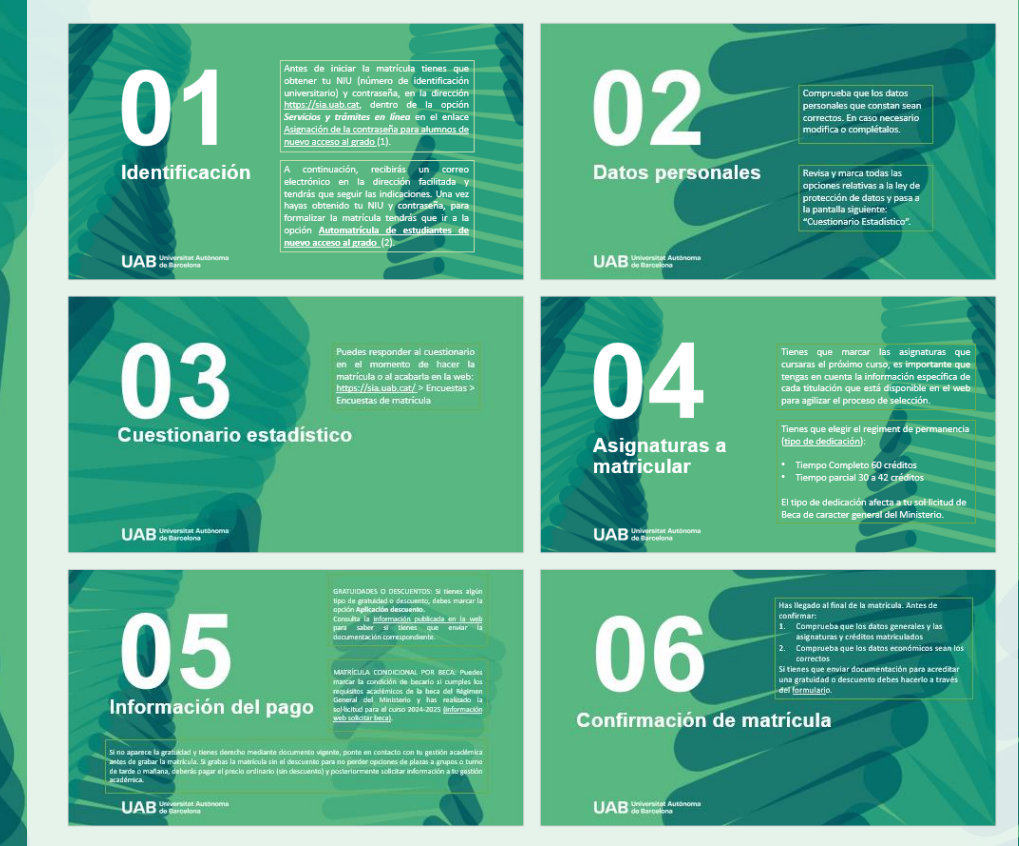

**UAB** de Barcelona

Antes de iniciar la matrícula tienes que obtener tu NIU (número de identificación universitario) y contraseña, en la dirección [https://sia.uab.cat,](https://sia.uab.es/servei/ALU_AUM_PRIMER_PORT_ESP.html) dentro de la opción *Servicios y trámites en línea* en el enlace Asignación de la [contraseña](https://oim.uab.es/opwd/nifmail?lang=es) para alumnos de nuevo [acceso](https://oim.uab.es/opwd/nifmail?lang=es) al grado (1).

A continuación, recibirás un correo electrónico en la dirección facilitada y tendrás que seguir las indicaciones. Una vez hayas obtenido tu NIU y contraseña, para formalizar la matrícula tendrás que ir a la opción **[Automatrícula](https://sia.uab.es/servei/ALU_AUM_PRIMER_PORT_ESP.html) de estudiantes de nuevo [acceso](https://sia.uab.es/servei/ALU_AUM_PRIMER_PORT_ESP.html) al grado** (2).

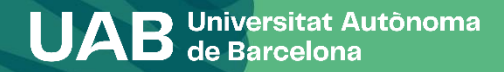

Puedes seleccionar el idioma. Català Castellano English க் **UNB** Servicios y trámites en línea **ALUMNADO DE GRADO, ALUMNADO RESTO DE PDI PAS** versitat Autònoma de Barcelona **MÁSTER OFICIALES Y ESTUDIOS DOCTORADO** Obtener NIU y Preinscri contraseña(1). Matrícula y expediente Movilidad e intercambio **ANTES DE LA MATRÍCULA PREINSC** Alerta Solicitud y consulta de intercambio OUT (Estudiantes Salientes) Solicitud de cambio de estudios de grado con NIU Asignación de la contraseña para alumnos de nuevo acceso Matrícula 2023-24 Registro y solicitud de intercambio IN (Estudiantes Entrantes) Solicitud de cambio de estudios de grado sin NIU Simulador de precios de matrícula Consulta tu solicitud de intercambio IN (Estudiantes Entrantes) De acuerdo con el calendario de matrícula i con el fin de realizar los mantenimientos previstos, los servicios [Sigm@-CDS / Transparencia del Preinscripción a másteres oficiales con NIU Verifica tu horario de automatrícula Registro y solicitud International Tracks (Estudiantes Entrantes) Plan Docente / Secretaria virtual (Servicios de Alumnos) / Sigm@] no estarán disponibles des del 13/07/2023 a las 20:00 horas hasta el Preinscripción a másteres oficiales sin NIU VEA MATRÍCULA Y MODIFICACIÓN MATRÍCULA ESTUDIOS OFICIALES Consulta tu solicitud International Tracks (Estudiantes Entrantes) 14/07/2023 a las 08:00 horas aprox. Preinscripción a doctorado con NIU SO: Prácticas Internacionales Automatrícula de estudiantes de nuevo acceso al grado A medida que vavan finalizando las tareas de mantenimiento, se irán Preinscripción a doctorado sin NIU Automatrícula del resto de estudiantes de grado y de estudiantes Acceso a la matrícula abriendo los servicios de forma secuencial. de máster PAGO PREINSCRIPCIÓN ESTUDIOS OFICIALES con el NIU (2).Lamentamos las molestias derivadas de la interrupción de estos servicios. Automatrícula de estudiantes de doctorado Pago prematrícula de másteres oficiales VIAN CO Transparencia del Plan docente Automodificación de matrícula Pago por TPV VISA **Recordad** Consulta de horarios **Consulta Expediente** Certificados y titulos Gestión de contraseñas Recordad utilizar esta página como portal de inicio a los servicios ofrecidos y no memorizar direcciones concretas. De esta manera los Consulta y reimpresión de la matrícula Mantenimiento datos personales Solicitud de certificados electrónicos (diplomatura, licenciatura, ingeniería, grado y máster oficial) posibles cambios internos se podrán realizar de forma transparente. Consulta del expediente académico y de calificaciones **PERMIT AL PERMIT LES 1978** 

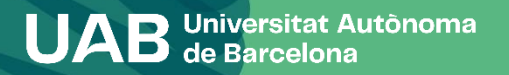

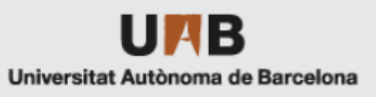

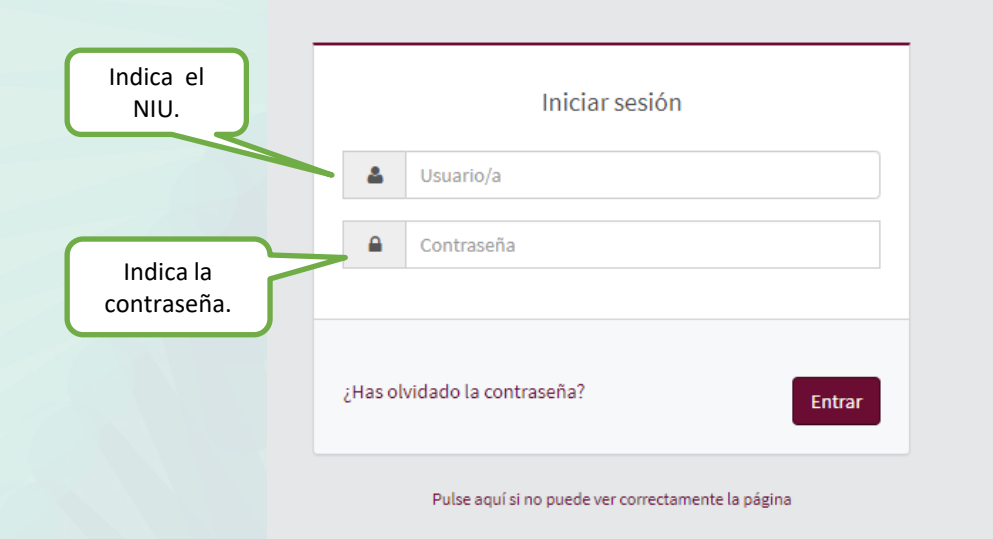

#### **O** Información

Los requisitos para utilizar este serv

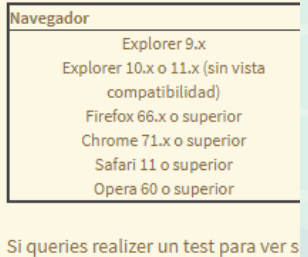

#### *i* Información

Recordad que para salir ordenadam Si estáis más de 10 minutos sin activ matrícula), vuestra sesión expirará:

#### **O** Importante: Estudiantes

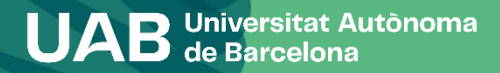

Selecciona el plan de estudios.

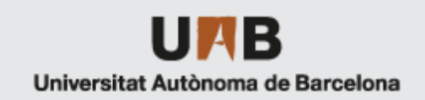

Clica el enlace del plan de estudios.

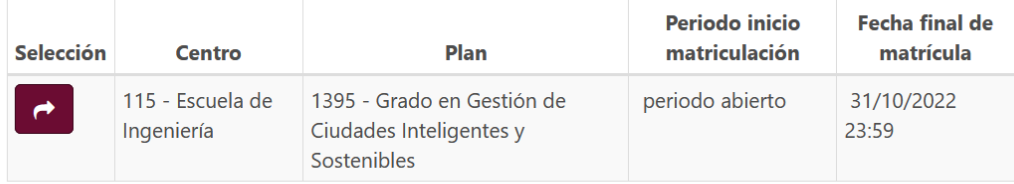

Seleccionar Plan de Estudios

Selecciona uno de los expedientes activos para iniciar la Matrícula

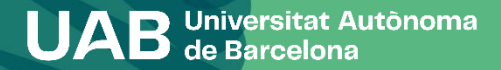

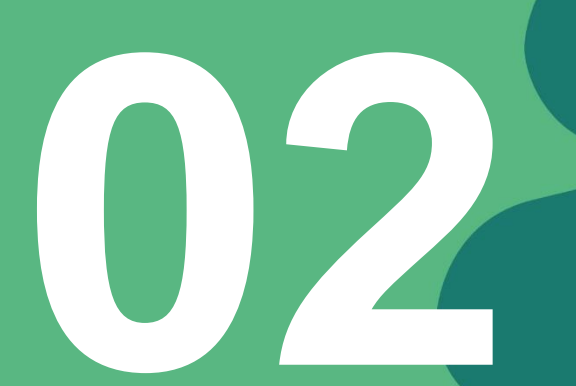

Comprueba que los datos personales que constan sean correctos. En caso necesario modifica o complétalos.

# **Datos personales**

Revisa y marca todas las opciones relativas a la ley de protección de datos y pasa a la pantalla siguiente: "Cuestionario Estadístico".

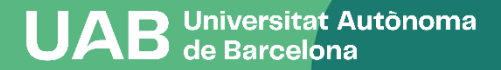

#### **MIS DATOS PERSONALES**

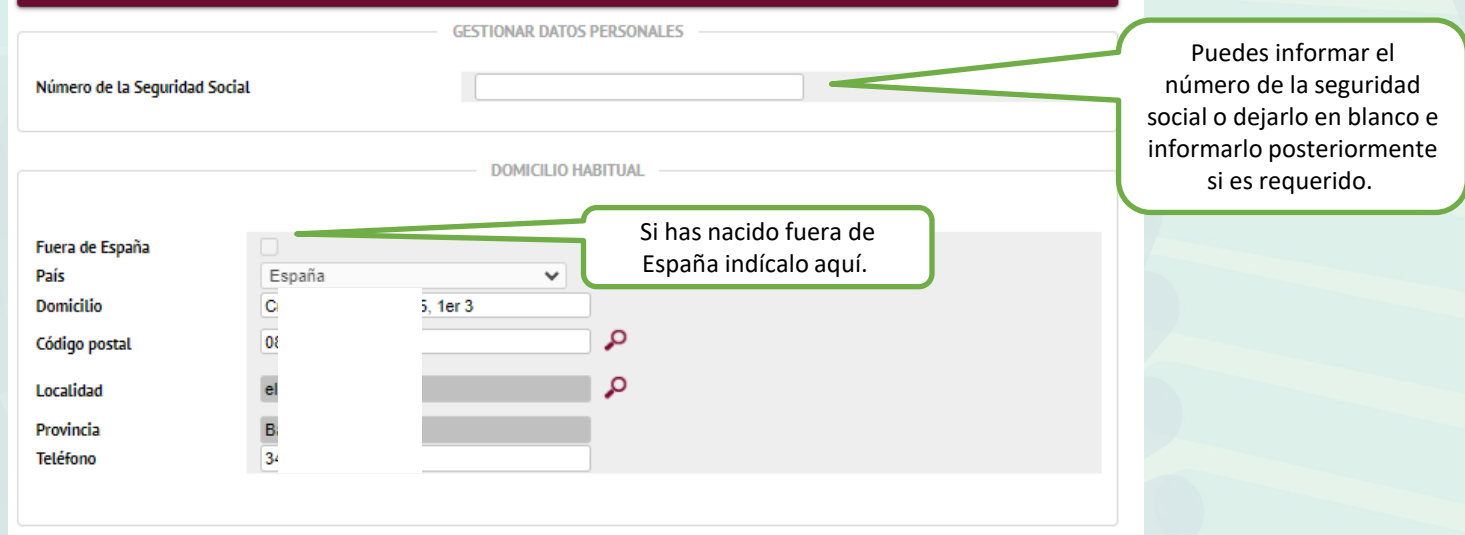

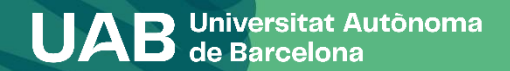

#### Información importante sobre:

- El derecho a la privacidad del estudiante, el profesorado y el personal de administración y servicios de la UAB. - El derecho al reconocimiento de la autoría intelectual

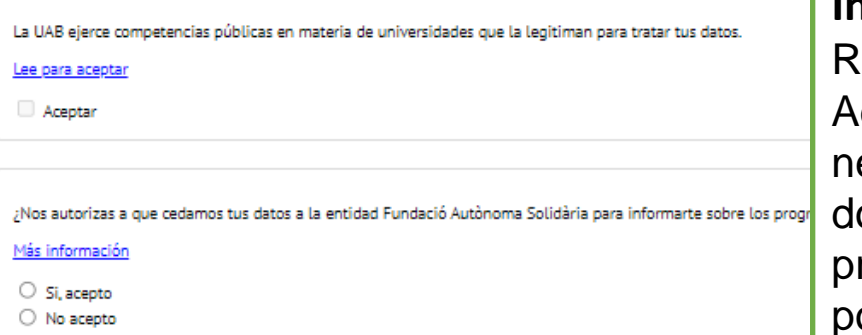

#### **Información sobre protección de datos**

equiere aceptar o denegar cada ítem. demás, en los dos primeros es necesario confirmar que se ha leído el ocumento explicativo acerca de la rotección de datos y derechos para oder aceptar.

¿Nos autorizas a que cedamos tus datos a la entidad Fundació Parc de Recerca, SA para que te ofrezcan acciones formativas y progran

Más información

○ Si, acepto

 $\bigcirc$  No acepto

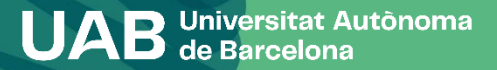

**Requiere abrir el enlace para poder continuar.**

#### Información importante sobre:

- El derecho a la privacidad del estudiante, el profesorado y el personal de administración y servicios de la UAB. - El derecho al reconocimiento de la autoría intelectual.

Aceptar

Cerrar

#### DECLARACIÓN Y COMPROMISO SOBRE LA PROTECCIÓN DE DATOS DE CARÁCTER PERSONAL Y SOBRE LA PROTECCIÓN DEL DERECHO AL HONOR, A LA INTIMIDAD Y A LA PROPIA IMAGEN

DECLARO que la Universitat Autònoma de Barcelona me ha informado de que:

1. En el marco de los estudios que sigo en la UAB puede que acceda a documentación e informaciones protegidas por la ley de protección de datos de carácter personal y de protección del derecho al honor, a la intimidad personal y familiar, y a la propia imagen.

2. Esta información, a la que puedo acceder en cualesquiera de las actividades académicas (clases presenciales, prácticums, prácticas externas o salidas académicas) y que comprende todo tipo de datos de carácter personal a los que tengo acceso por razón de mis estudios en especial los relativos a los usuarios de los servicios en que desarrollo las prácticas (hospitales, escuelas, empresas, etc.); como los historiales clínicos o los expedientes académicos y las informaciones de carácter confidencial que expresamente determina la entidad en la que haga las prácticas- es de uso exclusivo para mi estudio e investigación y no puedo utilizarla o difundirla bajo ningún concepto.

3. También están protegidas las informaciones y situaciones que se generen fruto de la relación entre los miembros de los grupos de prácticas, seminarios de seguimiento, trabajos conjuntos u otras relaciones académicas análogas.

4. Las clases presenciales y las prácticas están sujetas a la protección de los derechos de imagen y de datos de carácter personal, motivo por el cual no tengo autorización para grabar de ninguna forma las clases, prácticas, al profesorado que las imparte, al personal que colabora o a los otros estudiantes, excepto en los casos en los que la naturaleza de la actividad implique necesariamente esta grabación o en que las

**Requiere leer el mensaje y cerrar la ventana para poder aceptar y continuar.**

UAB Universitat Autònoma

Lee para aceptar Aceptar

La UAB ejerce competencias públicas en materia de universidades que la legitiman para tratar tus datos.

**Requiere abrir el enlace para poder continuar.**

Tus datos, conservados indefinidamente, se tratan con la finalidad de gestionar la matrícula, el expediente académico y las comunicaciones entre la UAB y el alumnado.

La legitimación para el tratamiento de tus datos se basa en el ejercicio de las competencias públicas en materia de educación superior que la legislación otorga a las universidades.

Tienen acceso a tus datos las empresas que prestan servicios a la UAB, como el mantenimiento de aplicaciones informáticas, la impresión de los títulos oficiales y los SET o el mantenimiento de los vínculos entre antiguos alumnos y la UAB.

Asimismo, tus datos se pueden ceder a terceros, siempre que legalmente esté permitido o sea de obligado cumplimiento, por ejemplo:

- . Al AGAUR y otras administraciones educativas, con el fin de gestionar las solicitudes de beca, de título y de préstamo universitario de su competencia y coordinar el sistema universitario en su conjunto.
- A otras entidades financiadoras, para gestionar solicitudes y liquidaciones de beca que hayas solicitado.

El tratamiento de tus datos no comporta decisiones automatizadas, ni la elaboración de perfiles con finalidades predictivas de preferencias personales, comportamientos o actitudes,

> Aceptar Cerrar

 $\mathbf x$ 

**Requiere leer el mensaje y aceptar para poder continuar.**

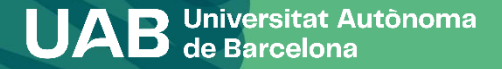

#### Tienes que marcar todos los apartados, aceptando o denegando, para continuar.

Dirigido a personas interesadas en hacer deporte en las instalaciones deportivas de la UAB que no son residentes de Vila 2 ni abonadas al SAF con pago mensual. El hecho de pagar este importe vía Matrícula Académica implica que aceptas todas las Normativas del SAF. Ten en cuenta que no se realizará ninquna devolución del importe pagado excepto si se debe a causas imputables al SAF o en cumplimiento del derecho de desistimiento legal. Consulta en el web uab.cat/saf las condiciones de la contratación y de desistimiento.

Quiero practicar deporte en las intalaciones deportivas de la UAB, apuntándome al SAF desde el momento de la matrícula académica hasta el 30/09/2023, pagando 120€ (alrededor de 10€/mes si me inscribo antes del 1 de Octubre).

Para poder acceder a las intalaciones y servicios deportivos finalizaré el trámite solicitando cita previa a través del web uab.cat/saf i aportaré el original del comprobante de la matrícula académica en el mostrador de atención al público del SAF el dia convenido.

 $\bullet$  Si  $\bigcirc$  No

¿Autorizas a que interoperemos tus datos de discapacidad a efectos de la gratuidad de matrícula?

Más información

Si. acepto.

○ No, deniego.

Con tu aceptación autorizas a la Universitat Autònoma de Barcelona a consultar y obtener los documentos elaborados o en poder de otras administraciones con información referida a discapacidad, con la finalidad de gestionar la gratuidad de matrícula para personas con discapacidad del 33% o superior.

Puedes rebocar tu consentimiento en cualquier momento (autoservicios Sigm@ - Mi perfil) y ejercer el resto de derechos que el RGPD reconoce a las personas titulares de los datos.

Esta autorización nos permite entrar en los datos sin tener que aportar la documentación correspondiente.

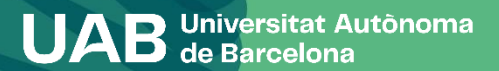

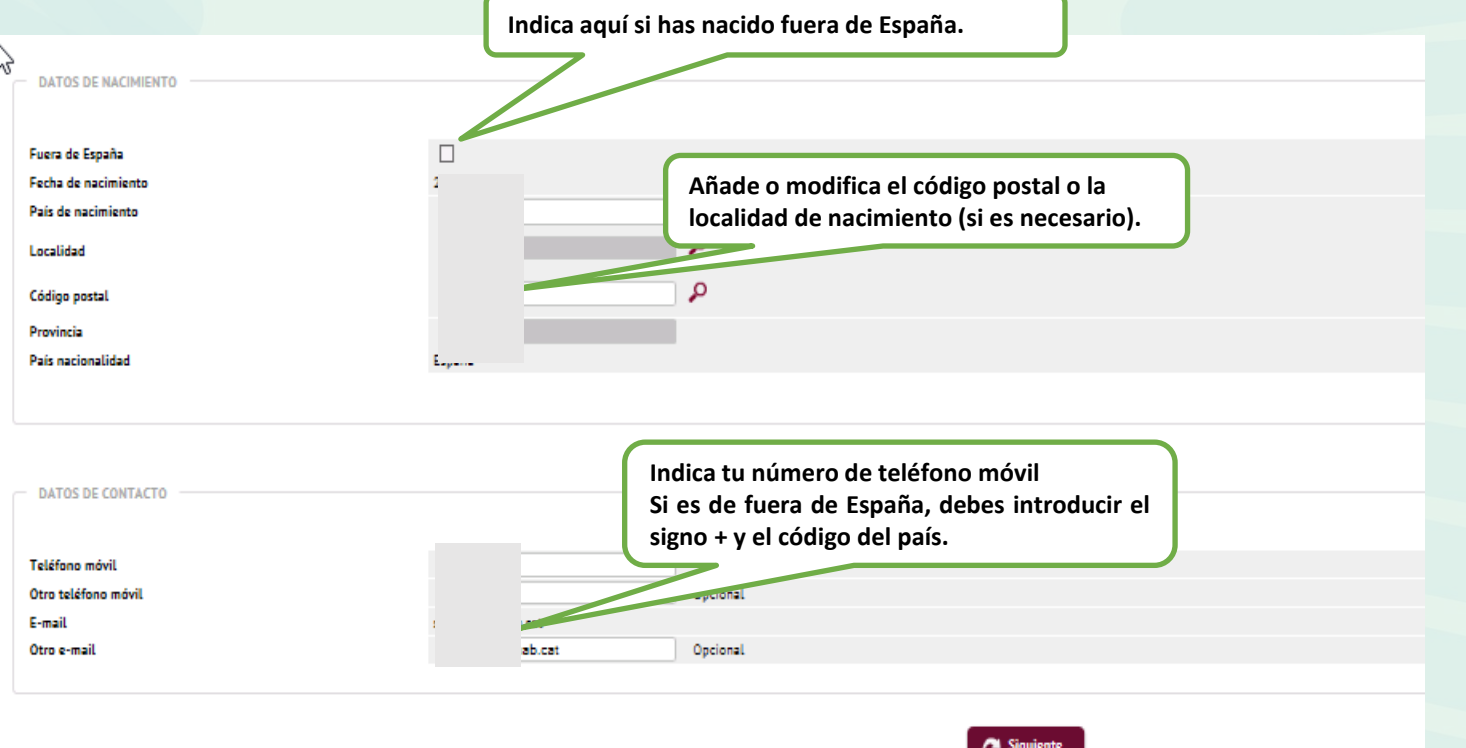

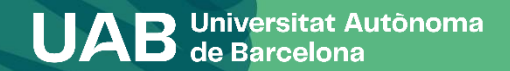

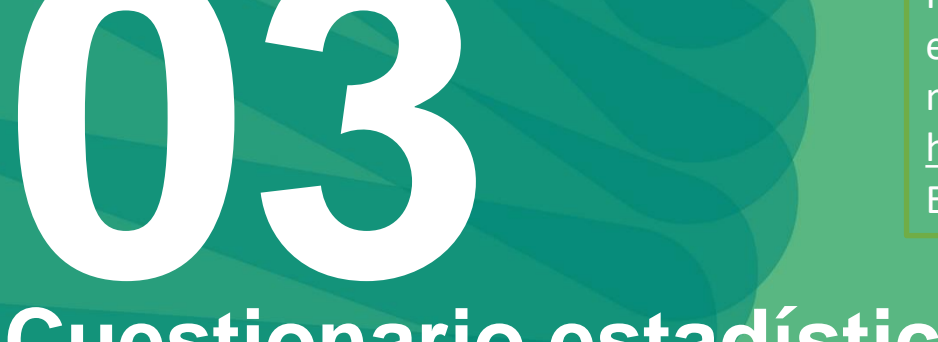

Puedes responder al cuestionario en el momento de hacer la matrícula o al acabarla en la web: [https://sia.uab.cat/](https://sia.uab.es/servei/ALU_AUM_PRIMER_PORT_ESP.html) > Encuestas > Encuestas de matrícula

# **Cuestionario estadístico**

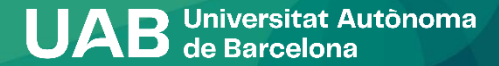

## **Cuestionario estadístico**

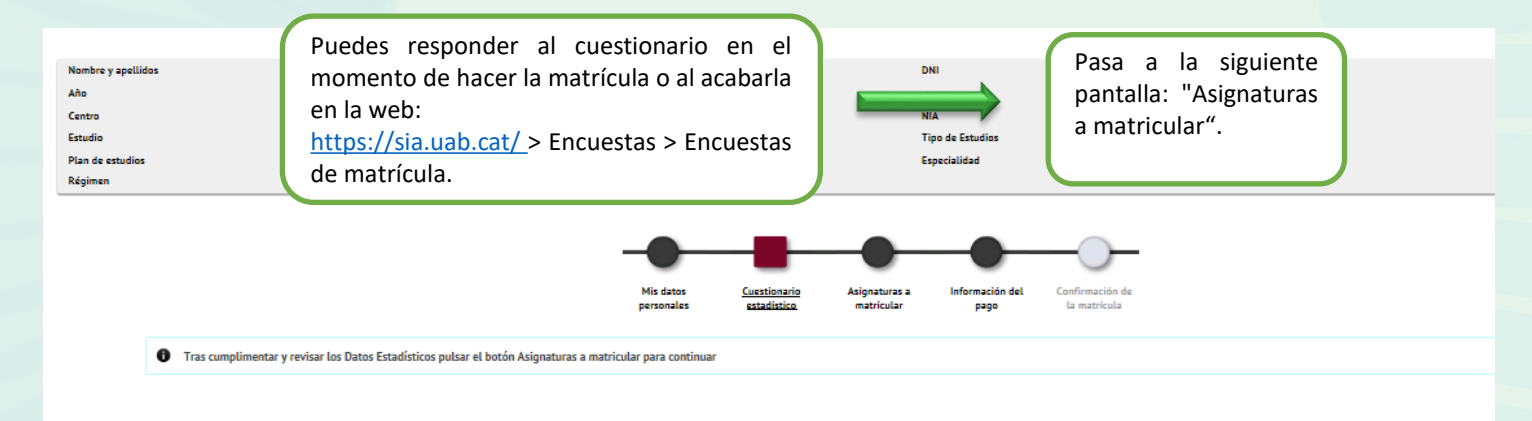

1 En aplicación de la Ley 12/1989, de 9 de mayo, de la Función Estadística Pública que regula la obligación de los organismos públicos de facilitar los datos requeridos por el Instituto Nacional de Estadística, te solicita tienen una función estadística y están amparados por el secreto estadístico, el cual obliga a no difundir en ningún caso los datos personales.

#### **CUESTIONARIO ESTADÍSTICO**

Estos datos se usarán con fines estadísticos

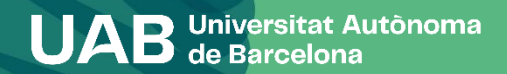

# **Asignaturas a matricular**

**04**

Tienes que marcar las asignaturas que cursaras el próximo curso, es importante que tengas en cuenta la información específica de cada titulación que está disponible en el web para agilizar el proceso de selección.

Tienes que elegir el regiment de permanencia ([tipo de dedicación](https://www.uab.cat/web/estudis/grau/informacio-academica/regim-de-permanencia/tipus-de-dedicacio-1345662175193.html)):

- Tiempo Completo 60 créditos
- Tiempo parcial 30 a 42 créditos

El tipo de dedicación afecta a tu sol·licitud de Beca de caracter general del Ministerio.

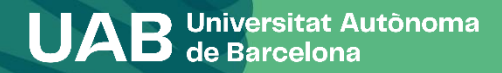

## **Asignaturas a matricular**

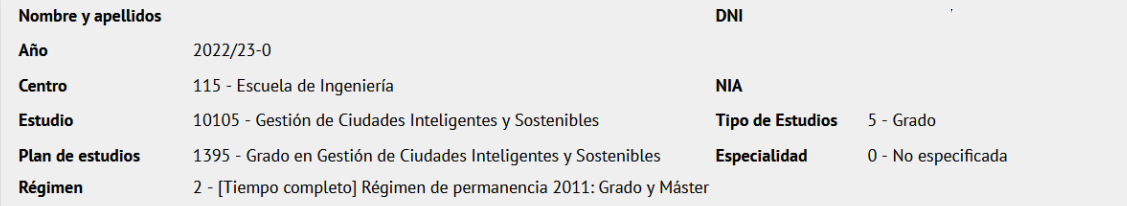

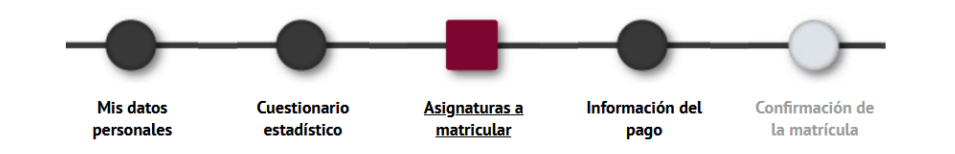

1 Tras cumplimentar y revisar las Asignaturas a matricular pulsar el botón Información del pago para continuar

#### **ASIGNATURAS A MATRICULAR**

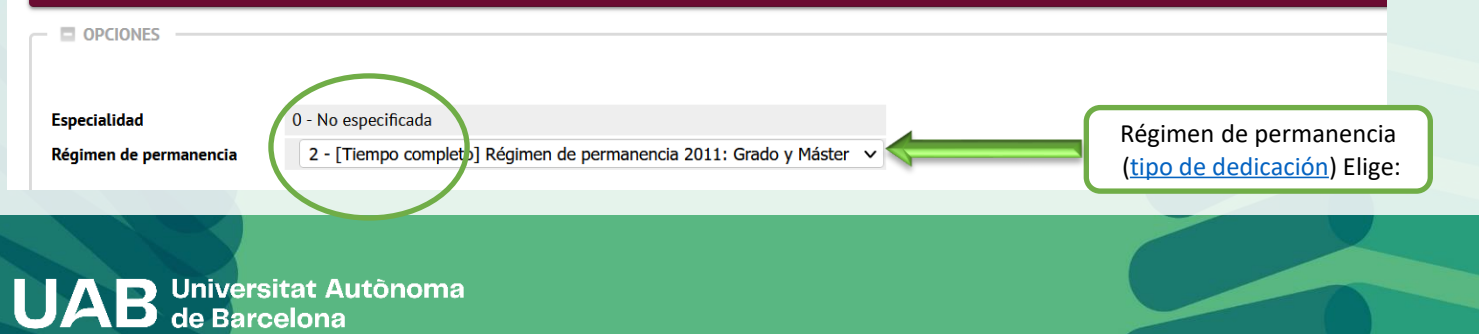

## **Asignaturas a matricular**

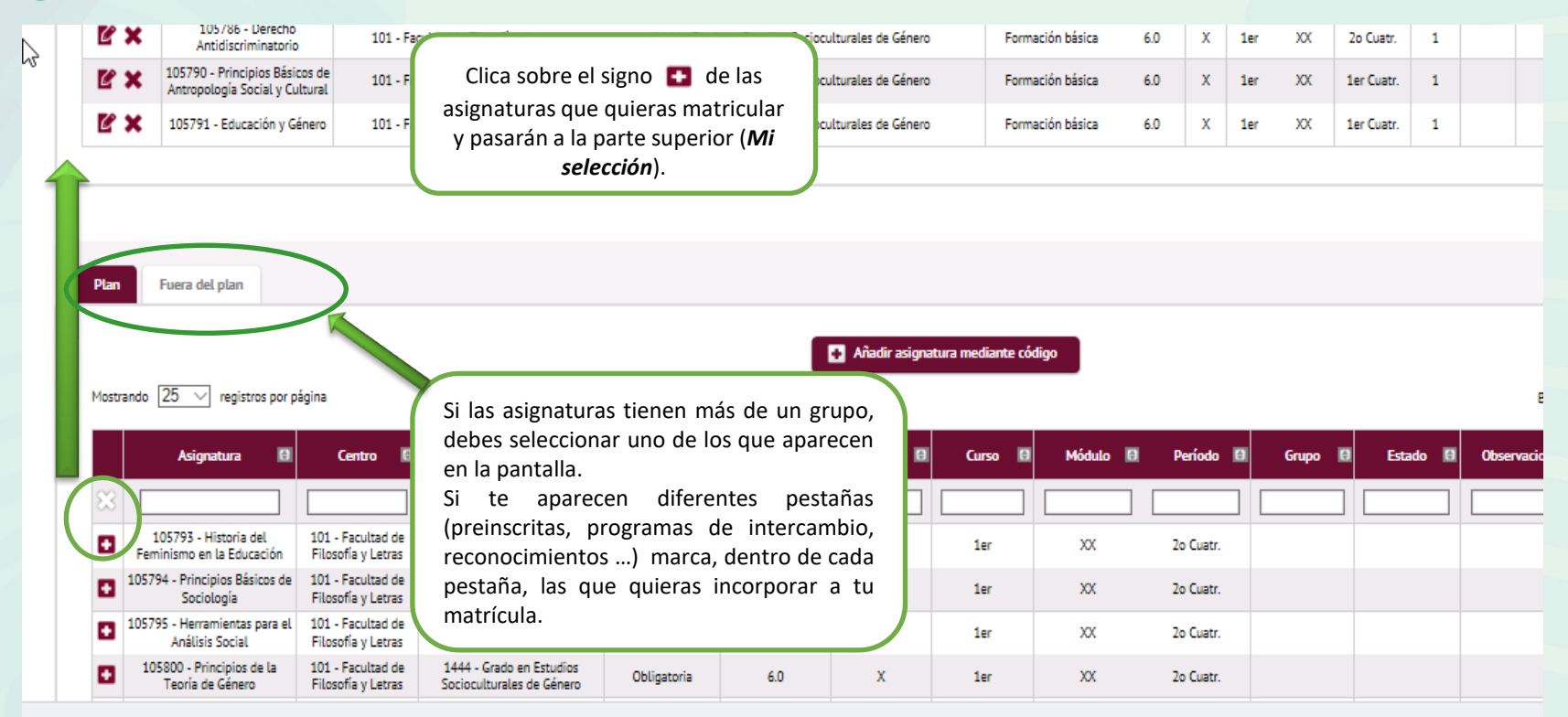

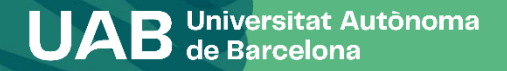

GRATUIDADES O DESCUENTOS: Si tienes algún tipo de gratuidad o descuento, debes marcar la opción **Aplicación descuento.**

Consulta la [información](https://www.uab.cat/web/estudiar/grado/matricula/deducciones-1345668032709.html) publicada en la web para saber si tienes que enviar la documentación correspondiente.

MATRÍCULA CONDICIONAL POR BECA: Puedes marcar la condición de becario si cumples los requisitos académicos de la beca del Régimen General del Ministerio y has realizado la sol·licitud para el curso 2024-2025 [\(información](https://www.uab.cat/web/estudios/grado/matricula/solicitar-beca-1345668032702.html) web [solicitar](https://www.uab.cat/web/estudios/grado/matricula/solicitar-beca-1345668032702.html) beca).

# **Información 05 del pago**

Si no aparece la gratuidad y tienes derecho mediante documento vigente, ponte en contacto con tu gestión académica antes de grabar la matrícula. Si grabas la matrícula sin el descuento para no perder opciones de plazas a grupos o turno de tarde o mañana, deberás pagar el precio ordinario (sin descuento) y posteriormente solicitar información a tu gestión académica.

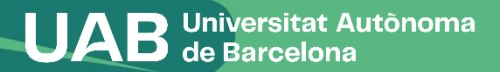

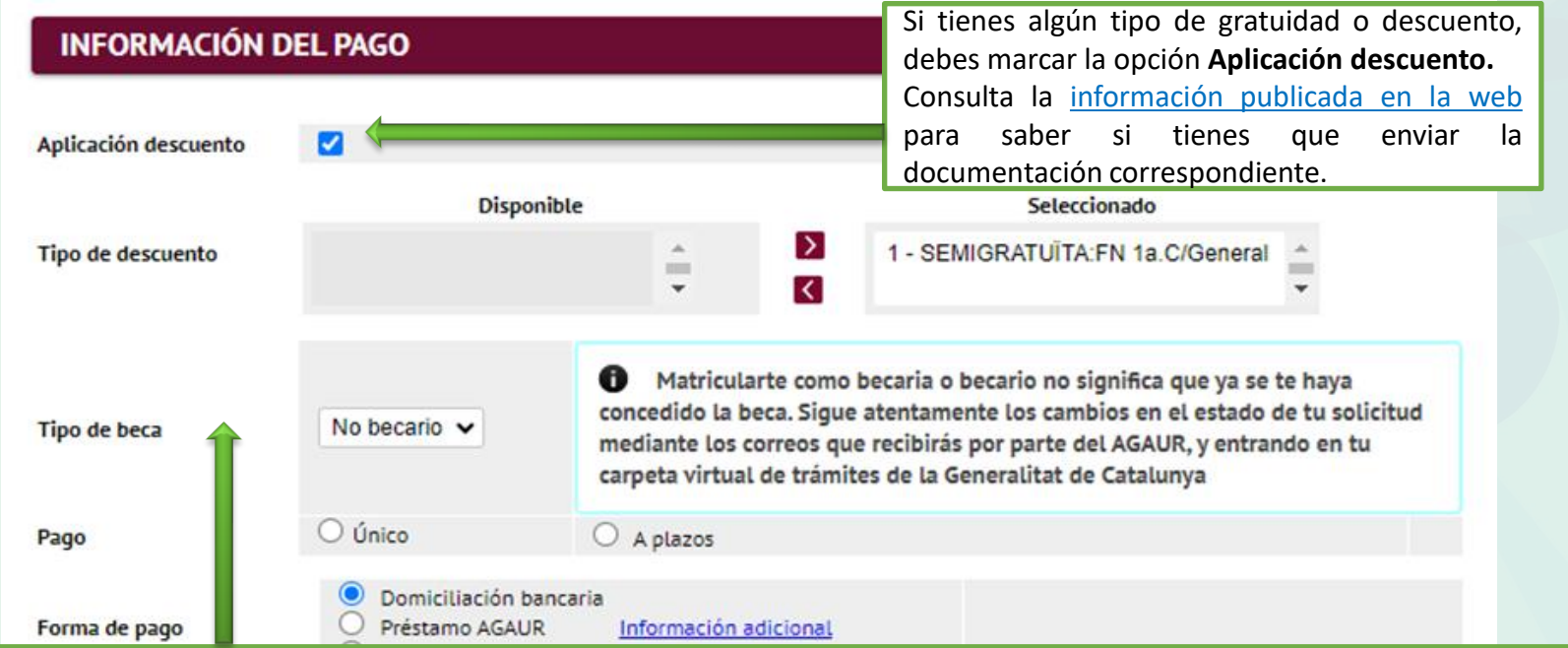

Esta opción te permite matricularte como becario condicional de la Beca de carácter general del Ministerio. La puedes marcar sólo si has solicitado la beca para el curso en el que te matriculas y tienes las condiciones académicas que marca la convocatoria

([información](https://www.uab.cat/web/estudiar/grado/matricula/deducciones-1345668032709.html) publicada en la web). Sino aparece esta posibilidad, debes hacer la matrícula "sin beca". Si puedes acreditar que has realizado la solicitud, consulta con tu gestión acadèmica.

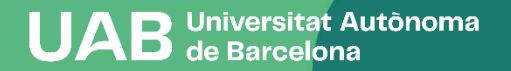

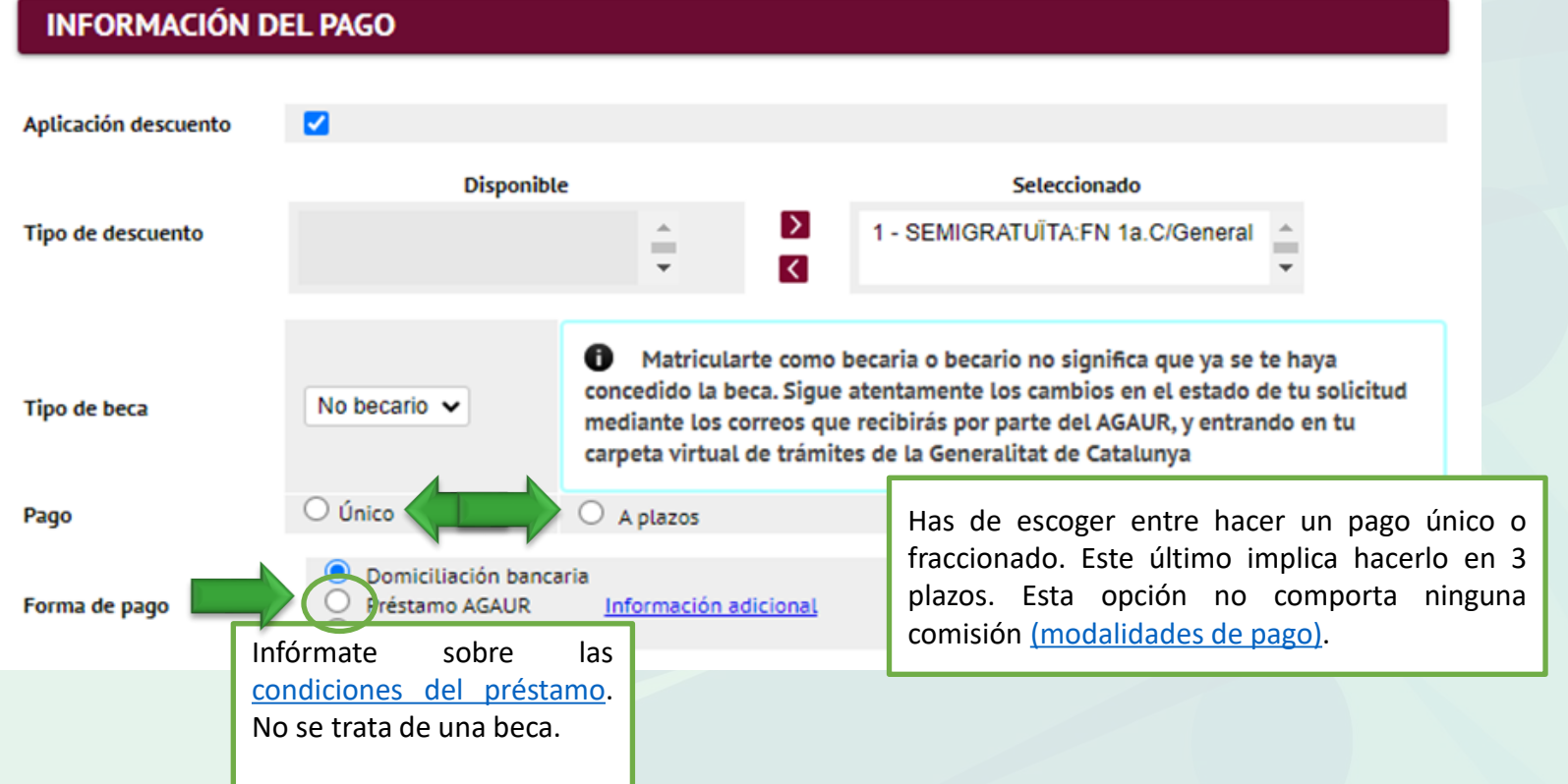

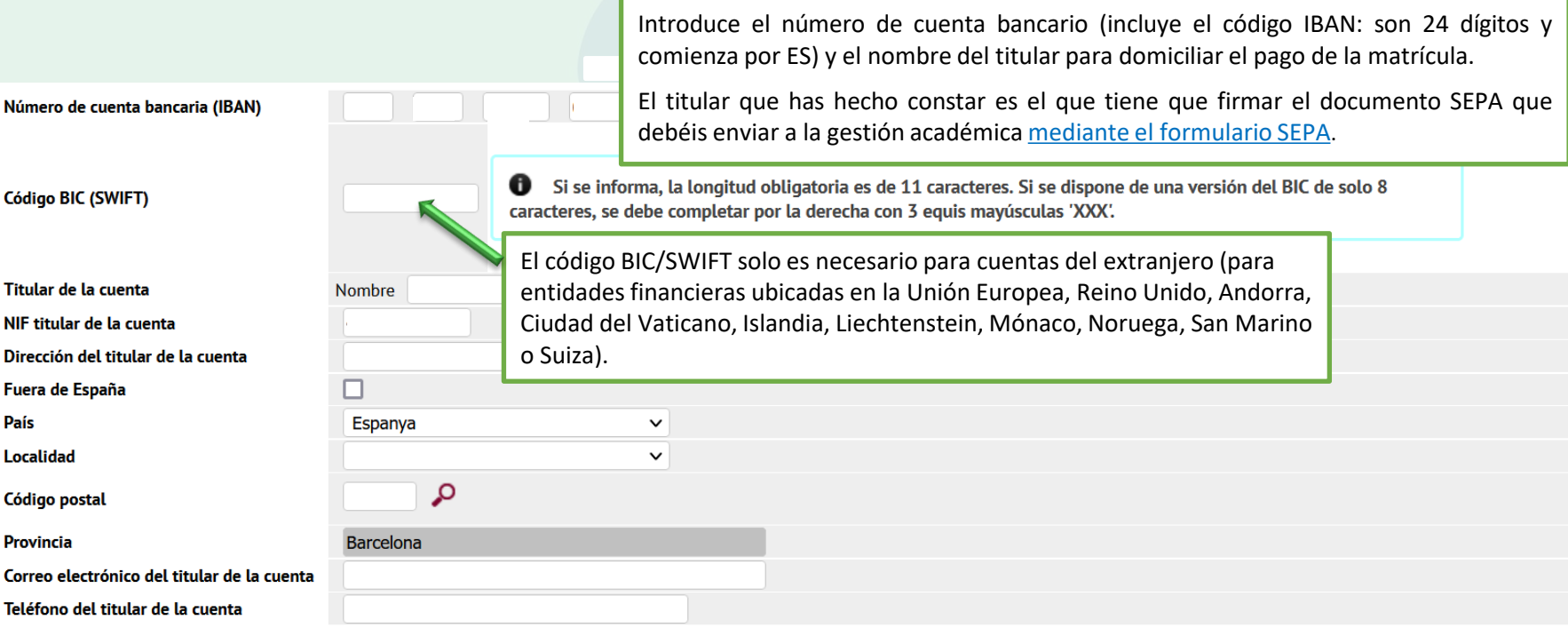

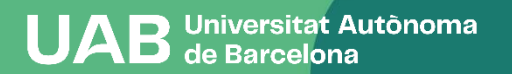

**ALTRES TAXES** 

[Infórmate](https://www.uab.cat/web/informacion-practica/como-abonarse-al-saf-en-la-matricula-academica-1345889776196.html) de las actividades e instalaciones que tienes por este precio.

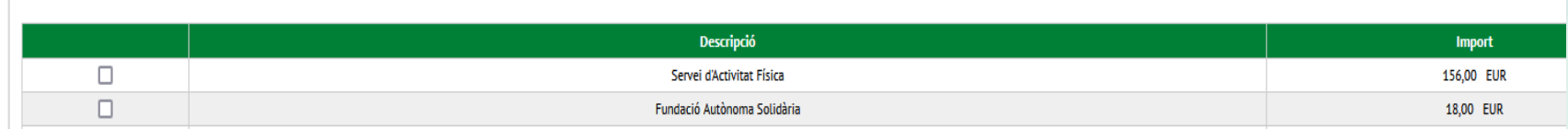

Marca si quieres o no aportar 18 euros para acciones de solidaridad y cooperación.

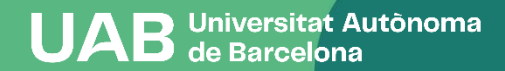

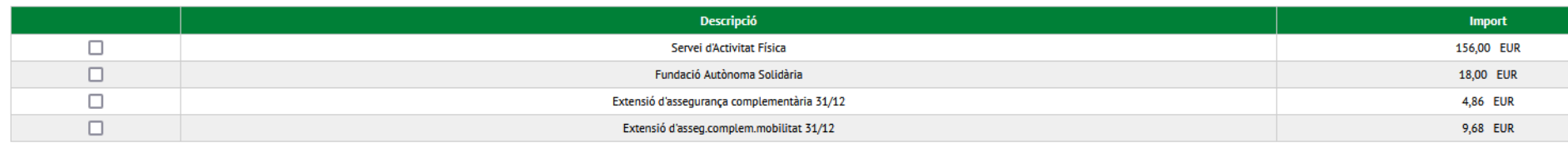

El seguro escolar es obligatorio hasta los 28 años. A partir de esta edad tienes que presentar original y copia de un seguro que cubra asistencia sanitaria, accidente y responsabilidad civil y con validez en el Estado español. o pagar el seguro complementario.

Els seguro complementario es obligatorio también si te matriculas de determinadas asignaturas y titulaciones (en esos casos se marcará por defecto).

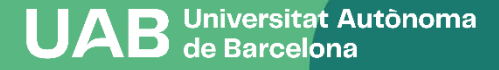

Has llegado al final de la matrícula. Antes de confirmar:

- 1. Comprueba que los datos generales y las asignaturas y créditos matriculados
- 2. Comprueba que los datos económicos sean los correctos

Si tienes que enviar documentación para acreditar una gratuidad o descuento debes hacerlo a través del [formulari](https://www.uab.cat/web/estudiar/grau/matricula/telefons-de-contacte-1345728167677.html)o.

# **Confirmación de matrícula**

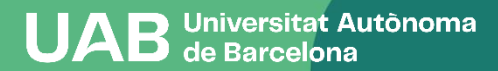

## **Confirmación de matrícula**

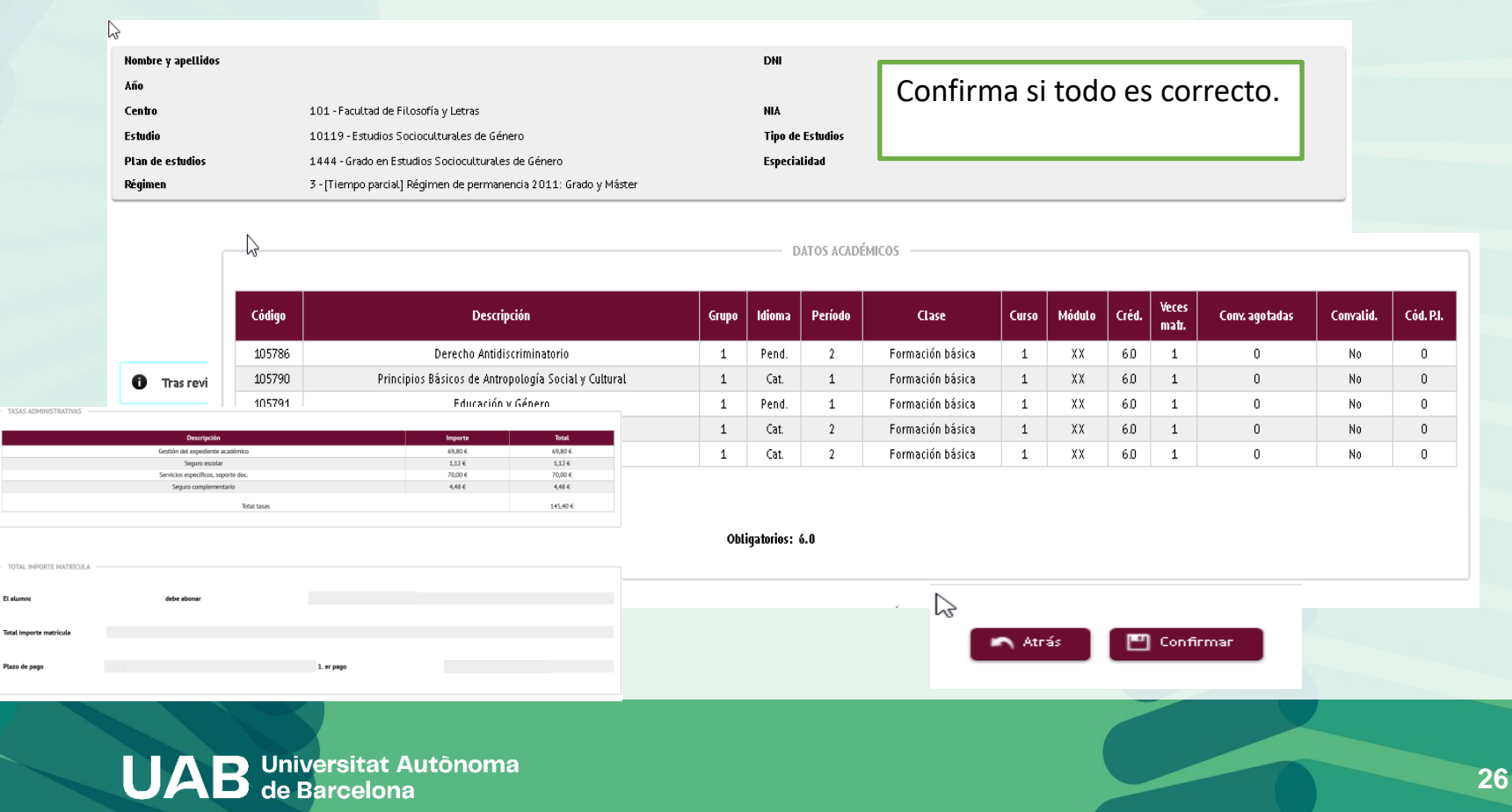

### **Confirmación de matrícula**

#### Documentación de la matrícula

enviarlo mediante el [formulario.](https://www.uab.cat/web/estudiar/grado/matricula/-tienes-que-enviar-alguna-documentacion-durante-la-automatricula-1345729145533.html)

0 La matrícula se ha confirmado correctamente. En esta pantalla tiene disponibles los impresos de la matrícula realizada. También tiene a su disposición los documentos de pago que correspondan en función de la forma de pago seleccionada. Adicionalmente pueden haberse generado otros documentos de interés. Recuerde imprimir, descargar o enviarse por correo electrónico estos documentos para su consulta posterior.

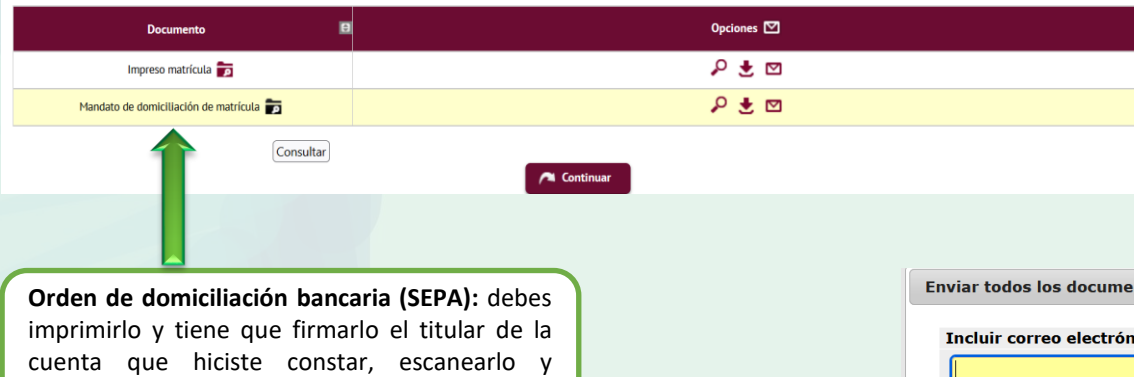

#### **Impreso de matrícula y otros documentos**

**P**uedes:

- Enviártelos por correo electrónico.
- Guardarlos en tu ordenador y visualizarlos antes de continuar.
- Enviártelos a otra dirección de correo electrónico.

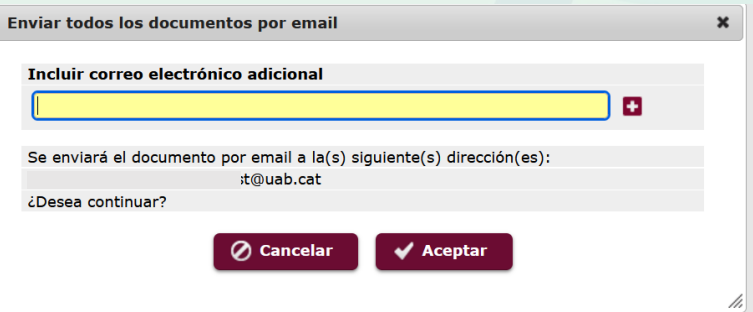

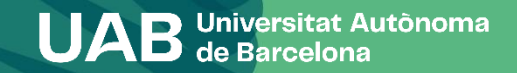

#### **Confirmació de matrícula**

Su matrícula ha sido procesada correctamente.

Recuerda que en [https://sia.uab.cat](https://sia.uab.es/servei/ALU_AUM_PRIMER_PORT_ESP.html) tienes acceso a todos los Servicios y trámites online. Os animamos a consultarlos.

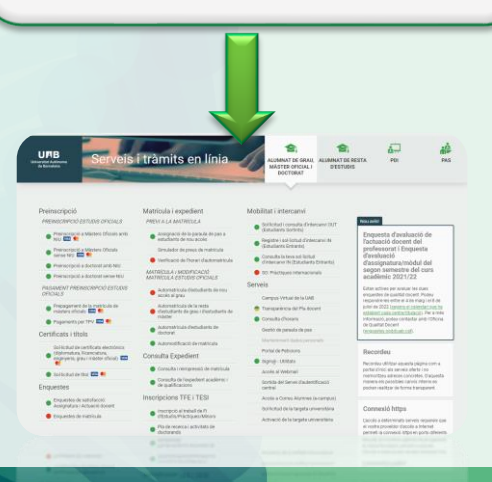

#### Contacta con tu [gestión académica](https://www.uab.cat/web/estudiar/grau/matricula/tienes-dudas-sobre-tu-matricula-de-grado-1345822564718.html) si tienes dudas

#### Recuerda que:

- Si pagas mediante domiciliación bancaria, antes de cada cargo te llegará un correo electrónico informando de la data de cobro (puedes consultar las [consecuencias](https://www.uab.cat/web/estudiar/grado/matricula/consecuencias-del-impago-de-la-matricula-1345668032854.html) del [impago.](https://www.uab.cat/web/estudiar/grado/matricula/consecuencias-del-impago-de-la-matricula-1345668032854.html)
- Si formalizas la matrícula sin aplicar un descuento, pide a tu gestión académica si puedes gestionar el descuento más tarde.
- Debes tramitar la tarjeta de [estudiante.](https://www.uab.cat/web/estudiar/masters-y-postgrados/masteres-oficiales/targeta-d-estudiant-1345735786536.html)
- En caso que tu centro oferte cursos propedéuticos y estés interesado en hacerlos, debes realizar la inscripción.
- Debes recoger la carpeta por el Soporte Logístico y Punto de Información (solo en el caso de estudiantes en modalidad presencial).
- Debes completar la encuesta de matrícula si no lo has hecho ya, antes del inicio de las clases.
- Consulta el apartado [documentación](https://www.uab.cat/web/estudiar/grado/matricula/documentacion-de-1er-curso-1345672092566.html) para saber si debes entregar posteriormente alguna documentación.

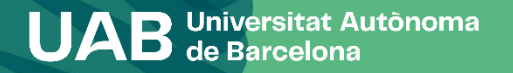

# Te damos la bienvenida a la UAB!